# FinanzOnline

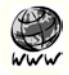

Seit dem Jahr 2003 gibt es das Online-Service der österreichischen Finanzverwaltung. Dieses ermöglicht es jedem Steuerzahler mit Wohnsitz bzw. Firmensitz in Österreich, seine Steuererklärung rund um die Uhr elektronisch abzugeben, jederzeit Einsicht in sein Steuerkonto bzw. seinen Steuerakt zu nehmen, und Anträge zum Steuerkonto, wie beispielsweise Rückzahlungsanträge, aber auch Fristerstreckungen, zu stellen. Außerdem kann über das FinanzOnline Konto eine Berechnung des voraussichtlichen Bescheidergebnisses durchgeführt werden. Bevor Sie jedoch in das Verfahren selbst einsteigen, müssen Sie sich einmalig anmelden. Per Rückscheinbrief (Rsa) werden Ihnen Ihre persönlichen Zugangskennungen Teilnehmer-Identifikation (TID), Benutzer-Identifikation (BENID) und Persönliche Identifikationsnummer (PIN) übermittelt.

#### Anmeldung

Es bestehen mehrere Möglichkeiten für die Anmeldung bei FinanzOnline:

- elektronisch im Internet
	- über [www.bmf.gv.at](http://www.bmf.gv.at/) Anklicken von "FinanzOnline" -Anklickenvon, Online-Anmeldung"
	- direktüberhttps://finanzonline.bmf.gv.at– Anklicken von "Online-Anmeldung"
- schriftlich (Brief, Fax mittels Formular)
- persönlich bei jedem beliebigen Finanzamt

### Online-Anmeldung

Unter https://finanzonline.bmf.gv.at/ finden Sie den Link "Online-Anmeldung", wo Sie dazu aufgefordert werden, Ihre persönlichen Daten einzugeben (alle mit \* gekennzeichneten Felder sind Pflichtfelder und müssen ausgefüllt werden!).

Dabei ist zu beachten, dass in den Eingabefeldern "Zuname" und "Vorname" weder Titel (z. B. Mag.) noch Zusätze (z. B. sen.) eingegeben werden dürfen, da ansonsten eine Online-Anmeldung verhindert wird. Die Sozialversicherung ist in der Form "9999-TTMMJJ" einzugeben. Beim Eingabefeld "Postleitzahl" ist nur eine Eingabe von Ziffern zulässig. Klickt man auf die Schaltfläche "Ort zu PLZ suchen", werden sämtliche Orte zur angegebenen Postleitzahl in einem eigenen Fenster im Drop-Down-Menü (Pfeil anklicken) zur Auswahl angezeigt. Mit der Schaltfläche "OK" wird der ausgewählte Ort in das Eingabefeld "Ort" übernommen.

Für den Identitätsnachweis stehen in einem weiteren Drop-Down-Menü die Dokumente Führerschein, Reisepass, Personalausweis, Behindertenpass, Mopedausweis, Lehrlingsausweis, Schülerausweis und edu.card zur Auswahl, wobei die dazugehörige Dokumentnummer in das Eingabefeld "Nummer" einzutragen ist. Die Eingabefelder Telefon, Fax und E-Mail können, müssen aber nicht

ausgefüllt werden. Hingegen ist in das Feld "Benutzer-Identifikation" (für den späteren Einstieg in FinanzOnline) verpflichtend ein beliebiger Begriff in der Länge von acht bis zwölfStellen, mit mindestens einem Buchstaben und einer Ziffer einzutragen, wobei keine Umlaute und Sonderzeichen verwendet werden dürfen.

Beim Klick auf die Schaltfläche "Weiter" können folgende Fälle auftreten:

- Die "wichtigsten" Anmeldedaten werden zur Überprüfung angezeigt. Nach Anklicken der Schaltfläche "Senden" wird die Anmeldung entgegengenommen, und eine Bestätigungsmeldung scheint am Bildschirm auf (am Beginn der Seite, grün umrandet). Die Anmeldedaten stimmen also mit den bei der Finanzverwaltung gespeicherten Daten überein und der Zugang wird frei geschaltet. In der nächsten Zeit werden Ihnen per Rückscheinbrief (RSa) die drei Zugangskennungen (TID, BENID und PIN) übermittelt, womit Sie in FinanzOnline einsteigen können.
- Die "wichtigsten" Anmeldedaten werden zur Überprüfung angezeigt. Nach Anklicken der Schaltfläche "Senden" wird die Anmeldung entgegengenommen, und eine Fehlermeldung scheint am Bildschirm auf (am Beginn der Seite, blau umrandet). Die Anmeldedaten stimmen nicht mit den bei der Finanzverwaltung gespeicherten Daten überein und werden zur Bearbeitung an das auf Grund der angegebenen Postleitzahl ermittelte Finanzamt weitergeleitet. Erforderlichenfalls wird mit Ihnen Kontakt aufgenommen. Nach Überprüfung der Anmeldedaten durch einen Sachbearbeiter des Finanzamtes werden die Zugangskennungen (TID, BENID und PIN) entweder mittels Rückscheinbrief (RSa) zugestellt oder bei erforderlicher Vorsprache am Finanzamt vom Sachbearbeiter persönlich übergeben.
- Am Bildschirm wird eine Fehlermeldung angezeigt (am Beginn der Seite, rot umrandet) mit dem Hinweis, dass bereits ein aufrechter FinanzOnline-Zugang besteht. Da nur eine Anmeldung zulässig ist, wird die Anmeldung von der Finanzverwaltung nicht entgegengenommen.

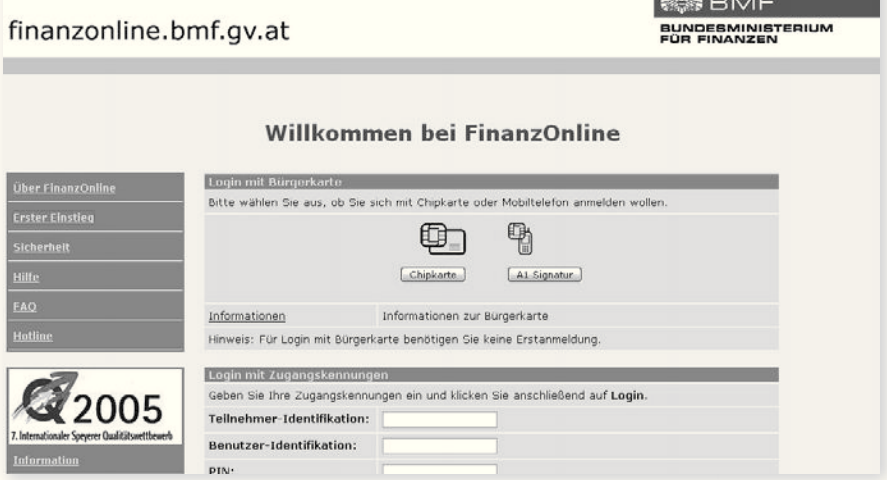

## Schriftliche Anmeldung

Für eine schriftliche Anmeldung müssen Sie das entsprechende Anmeldeformular (FON1) unter <http://formulare.bmf.gv.at/service/formulare/inter-steuern/> pdfs/9999/FON1.pdf herunterladen, ausfüllen und an ein Finanzamt schicken. Für die Benutzer-Identifikation gilt dasselbe wie bei der Online Anmeldung. Nach erfolgter schriftlicher Anmeldung tritt wiederum einer der bereits unter "Online Anmeldung" beschriebenen Fälle mit den jeweiligen Folgen ein (die Anmeldedaten stimmen mit jenen der Finanzverwaltung überein, die Anmeldedaten stimmen nicht mit jenen der Finanzverwaltung überein, Sie haben bereits einenaufrechtenFinanzOnline-Zugang).

#### Persönliche Anmeldung

Für eine persönliche Anmeldung müssen Sie das entsprechende Anmeldeformular (FON1) unter [http://formulare.bmf.gv.at/service/formulare/inter-steu](http://formulare.bmf.gv.at/service/formulare/inter-steu-)ern/pdfs/9999/FON1.pdf downloaden, ausfüllen und bei einem Finanzamt (Sie können sich bei jedem Finanzamt persönlich anmelden, es muss nicht das zuständige Finanzamt sein) vorsprechen. Für die Benutzer-Identifikation gilt dasselbe wie bei der Online Anmeldung. Nach Überprüfung der Anmeldedaten von einem Sachbearbeiter des Finanzamtes werden die Zugangskennungen (TID, BENID und PIN) entweder gegen Vorlage eines amtlichen Lichtbildausweises am Finanzamt persönlich übergeben oder per Post mittels Rückscheinbrief (RSa) zugesendet.

Tipp: Die voraussichtliche Steuer kann auch ohne Anmeldung berechnet werden. Auf der Willkommensseite von Finanzonline (https://finanzonline.bmf. gv.at/) finden Sie den Link "Anonyme Steuerberechnung", unter welchem Sie das Ergebnis der Arbeitnehmerveranlagung für Zeiträume ab dem Kalenderjahr 2002 und der Jahressteuererklärungen für Umsatzsteuer, Einkommensteuer und Körperschaftsteuer für Zeiträume ab dem Veranlagungsjahr 2003 berechnen können.

Die Zugangskennungen werden per Rückscheinbrief (RSa) zugesandt. Dieser Brief muss persönlich entgegengenommen werden. Wird man vom Postboten nicht angetroffen, versucht er es am nächsten Tag noch einmal. Trifft er dann wieder niemanden an, hinterlässt er einen Abholschein. Mit diesem Abholschein kann der Brief innerhalb der auf dem Abholschein angegebenen Frist beim zuständigen Postamt persönlich abgeholt werden.

### Der Einstieg in FinanzOnline

Sobald Sie Ihre Zugangsdaten vom Finanzamt erhalten haben, können Sie mittels Eingabe von TID, BENID und PIN ins System einsteigen. Dabei ist zu beachten, dass die TID nicht veränderbar ist, wohingegen die BENID frei gewählt werden kann und die PIN nach dem ersten Einstieg geändert werden muss. Die PIN ist mindestens 8 bis 10 Stellen lang und muss mindestens einen Buchstaben (es wird empfohlen, nur Kleinbuchstaben zu verwenden) und eine Ziffer enthalten. Sonderzeichen und Umlaute dürfen jedoch nicht verwendet werden. Die PIN kann jederzeit unter dem Menüpunkt "Admin" erneuert werden.

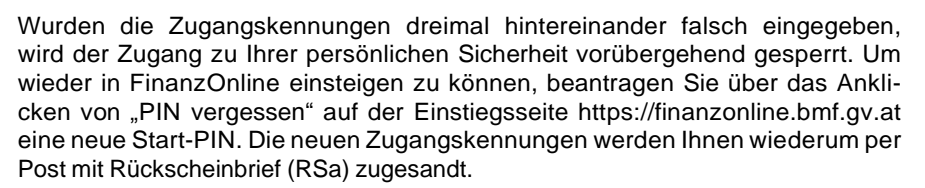

Hat man TID und BENID vergessen, muss eine Meldung an das Finanzamt gemacht werden, wofür es ein eigenes Antragsformular (FON2, [http://formulare.](http://formulare/) bmf.gv.at/service/formulare/inter-steuern/pdfs/9999/FON2.pdf) gibt. Das ausgefüllte Formular kann an jedes Finanzamt gesandt (Brief, Fax) oder persönlich abgegeben werden. Daraufhin erhält man eine neue Start-PIN. Mit dieser wird ein neuer Eintritt in das System ermöglicht, bei welchem wieder Benutzerkennung und PIN vom Benutzer eingestellt werden müssen.

#### Abgabe der Arbeitnehmerveranlagung

Nach erfolgreichem Login gelangen Sie auf die Hauptseite. Mit dem Quick Link >>>zur Arbeitnehmerveranlagung<<< gelangen Sie zur "Auswahl der Erklärung", wo Sie das entsprechende Jahr eingeben müssen. Durch das Anklicken der Schaltfläche "weiter" gelangen Sie zur Übersichtsseite. Der erste Link führt Sie zu Ihren persönlichen Daten, die über den Button Eingaben => Anträge => Grunddaten geändert werden können. In der Funktion "Grunddaten" kann auch der elektronischen Bescheidzustellung zugestimmt werden. Wenn die Erklärung zur Arbeitnehmerveranlagung elektronisch eingebracht und der elektronischen Bescheidzustellung zugestimmt wurde, wird der Arbeitnehmerveranlagungsbescheid elektronisch in Ihre "DataBox" – das ist Ihr "Briefkasten", in dem Sie Mitteilungen, Bescheide und Berechnungsblätter in elektronischer Form finden – zugestellt. Ein Guthaben aus der Arbeitnehmerveranlagung wird auf das angeführte Konto überwiesen. Wird kein Konto angezeigt, erfolgt die Auszahlung per Post.

Unter "Allgemeine Daten" geben Sie Daten zum Veranlagungsjahr, Alleinverdiener-, Alleinerzieherabsetzbetrag, Sonderausgabenerhöhungsbetrag, Mehrkindzuschlag, Unterhaltsabsetzbetrag und Freibetragsbescheid ein. Auch die weiteren Daten (Sonderausgaben, Werbungskosten, außergewöhnliche Belastungen) sind im Online Formular einzugeben und können für eine weitere Bearbeitung gespeichert werden. Durch die Übermittlung der Lohnzettel durch den Arbeitgeber an das Finanzamt wird Ihr Einkommen automatisch berechnet, Sie brauchen es also nicht einzufüllen.

Unter "Vorberechnung" kann das voraussichtliche Ergebnis auf Basis der eingegebenen Daten vorberechnet werden. Im "Datenkorb" werden die in den einzelnen Eingabebereichen eingegebenen Daten (Sonderausgaben etc.) angezeigt, die vor dem Abschicken der Erklärung noch einmal kontrolliert und sodann bestätigt werden sollten. Mit Klick auf die Schaltfläche "Erklärung senden" wird die Erklärung an die Finanzverwaltung gesendet. Ab diesem Zeitpunkt ist eine elektronische Änderung der Daten nicht mehr möglich. Hat man der elektronischen Zustellung zugestimmt, findet man den Bescheid binnen weniger Tage in seinerDataBoxvor.

#### j. Tipp: Die Übermittlung der Steuererklärung hat nicht zwingend auf elektronischem Wege zu erfolgen, da dies für viele Bürger mangels technischer Voraussetzungen unzumutbar ist. In diesem Falle ist vom amtlichen Vordruck Gebrauch zu machen. Haben Sie die Steuererklärung jedoch einmal über Finanz-Online abgegeben, wird angenommen, dass die technischen Voraussetzungen dafür vorliegen, und Sie müssen Ihre Steuererklärung auch künftig via Internet abgeben.

Da die Vorgehensweise bei der Abgabe der Einkommensteuererklärung jener der Arbeitnehmerveranlagung sehr ähnlich ist, wird diese nicht gesondert beschrieben.

Belege, die der Arbeitnehmerveranlagung zu Grunde liegen, müssen nur noch nach Aufforderung dem Finanzamt vorgelegt werden und sind nicht mehr automatisch im Zuge der Einreichung der Arbeitnehmerveranlagung zu übermitteln. Diese Belege sollten jedoch mindestens sieben Jahre aufgehoben werden, um einer etwaigen Aufforderung zur Vorlage entsprechen zu können.

Auch Unternehmer können sich für FinanzOnline bei jedem Finanzamt anmelden. Sie müssen hierfür ebenfalls das Formular FON 1 unter [www.bmf.gv.at,](http://www.bmf.gv.at/) Rubrik "Formulare" ausfüllen. Ihnen bietet sich allerdings nur die Möglichkeit sich persönlich beim Finanzamt anzumelden, wobei sich sowohl Einzelunternehmer als auch gesellschaftsrechtliche Vertreter, bei Vorliegen einer beglaubigten Spezialvollmacht durch einen Bevollmächtigen vertreten lassen können. Für die Anmeldung beim Finanzamt werden folgende Unterlagen benötigt:

- Anmeldeformular FON 1
- Nachweis der gesellschaftsrechtlichen Vertretungsbefugnis
- Amtlicher Lichtbildausweis

Die Zugangskennungen werden in weiterer Folge entweder sofort vom Finanzamt ausgehändigt oder mit persönlichem Rückscheinbrief (RSa) zugestellt. Nach dem Ersteinstieg ist die PIN zu ändern und auch die BENID kann ausgetauscht werden. Hierfür gelten dieselben Vorraussetzungen wie bei privaten Benutzern.

Unternehmer können auch ihren Mitarbeitern Zugang zu FinanzOnline geben und hierbei selbst entscheiden mit welchen Berechtigungen die jeweiligen Benutzer ausgestattet werden sollen. Hierbei soll erreicht werden, dass nicht jeder Benutzer Zugriff auf alle Funktionen des Systems hat, sondern nur auf jene, die sie für ihre Arbeit benötigen. Ferner können Supervisoren bestimmt werden, welche über sämtlich Funktionen verfügen und auch weitere Benutzer oder weitere Supervisoren anlegen, die Benutzerrechte der Benutzer ändern, Benutzer löschen, durch mehrfach fehlerhaftes Einloggen aufgetretene Sperren der Benutzer oder anderer Supervisoren aufheben und selbstverständlich alle Funktionen des FinanzOnline nutzen können (Abfragen, Anmeldungen, Datenänderung). Wird der Supervisor gesperrt und sind keine weiteren Supervisoren angelegt, so muss eine neue BENID und eine neue PIN persönlich beim Finanzamt mit dem Formular FON 2 beantragt werden.

Weiters kann über den FinanzOnline-Zutritt der Unternehmer die Gültigkeit von UID-Nummern abgefragt werden. Allerdings steht diese Funktion nur für die Abfrage ausländischer UID-Nummern zur Verfügung.

#### Umsatzsteuervoranmeldungen und Steuererklärungen über FinanzOnline

Seit der Erweiterung des FinanzOnline Angebots im April 2004 müssen Unternehmer ihre Umsatzsteuervoranmeldungen, die Zusamenfassenden Meldungen zur Umsatzsteuer sowie Jahreserklärungen zur Umsatz-, Einkommen- und Körperschaftsteuer über FinanzOnline abgeben, außer es ist mangels technischer Voraussetzungen unzumutbar. Die auszufüllenden Felder entsprechen im Grunde jenen auf den jeweiligen Vordrucken und sind nach Bereichen gegliedert (z.B. Lieferungen, sonstige Leistungen, Eigenverbrauch).

#### Sonstige Funktionen

- Die Grunddaten wie z.B. Adresse, Bankverbindung, E-Mail-Adresse können jederzeit geändert werden. Möglich ist das über die Funktion "Eingaben/Anträge/Grunddaten".
- Will man nicht, dass der Bescheid per Post zugestellt wird, steht stattdessen der elektronische Briefkasten, die sog. DataBox zur Verfügung. Voraussetzung dafür ist die Aktivierung der elektronischen Zustellung unter der Funktion "Eingaben/Anträge/Grunddaten". Von der Zustellung kann man sich benachrichtigen lassen, indem man seine E-Mail-Adresse bekannt gibt. Das Einlangen des Bescheides ist deshalb von Bedeutung, da der Bescheid mit dem Einlangen in der DataBox als zugestellt gilt, das Datum ist also wichtig für den Fristenlauf, eventuelle Nachzahlungen oder Berufungen. Von einer Nachricht in der DataBox erfährt man aber jedenfalls durch eine Benachrichtigung nach dem Einstieg in FinanzOnline, auch wenn eine E-Mail-Adresse nicht angegeben wird.
- Das Steuerkonto kann abgefragt werden indem man unter dem Menüpunkt "Abfragen" auf "Steuerkonto" klickt. Dort muss die Finanzamts- und Steuernummer angegeben werden. Eingesehen werden können z. B. Buchungen, Rückzahlungen oder Zahlungspläne.
- Wird zusätzlich zur Finanzamts- und Steuernummer das entsprechende Jahr eingegeben, kann im Steuerakt der aktuelle Stand der Arbeitnehmerveranlagung und die Lohnzettel abgefragt werden. Auch kann man in den Steuerbescheid Einsichtnehmen.
- Die DataBox kann über die Menüleiste aufgerufen werden. Nach dem Einstieg in FinanzOnline wird man über ungelesene Nachrichten informiert.
- Über die Funktion "Eingaben/Anträge/Bescheidänderung" kann man die Änderung des Bescheides z.B. durch Berufung beantragen.
- Weitere Informationen zu FinanzOnline findet man:
	- unter dem Punkt "Über FinanzOnline"
	- direkt in FinanzOnline findet man detaillierte Hilfestellungen zum Verfahren
	- telefonisch unter 0810/221100 von Montag bis Freitag, von 8 bis 18 Uhr
	- auf der Seite befindet sich ein Kurzfilm zum Vermitteln eines ersten Eindrucks
	- auf [www.bmf.gv.at/Steuern/Publikationen](http://www.bmf.gv.at/Steuern/Publikationen) findet man Informationen über die Arbeitnehmerveranlagung